Podręcznik Użytkownika Check-In

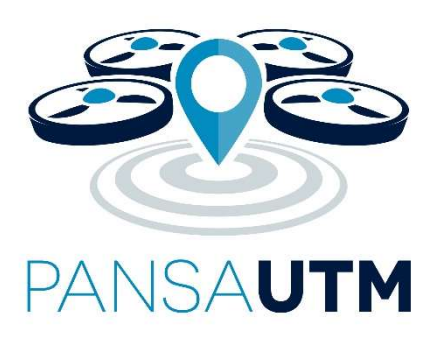

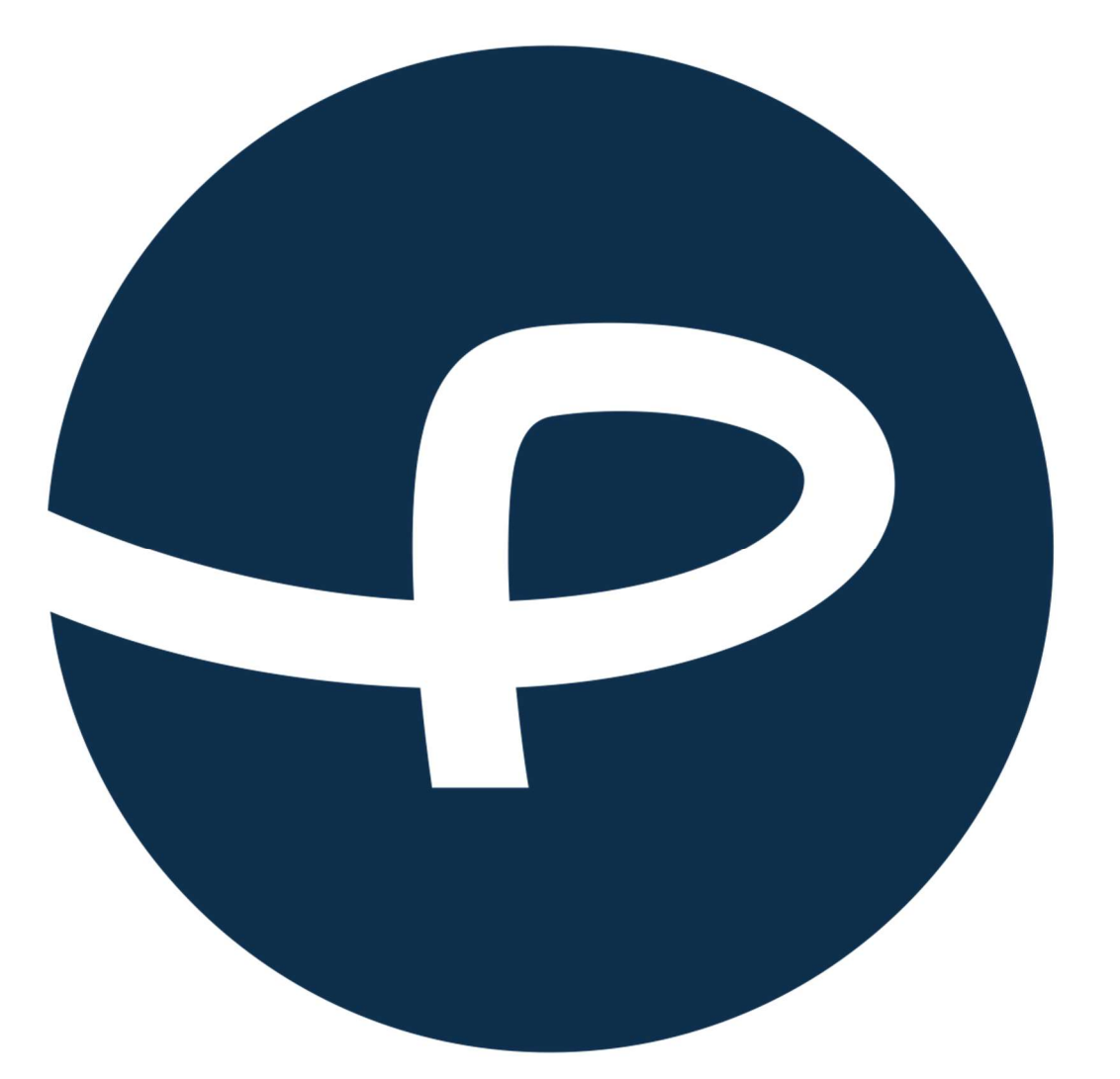

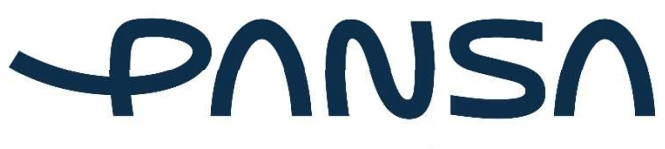

Polska Agencja<br>Żeglugi Powietrznej

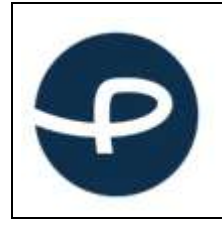

# Spis treści

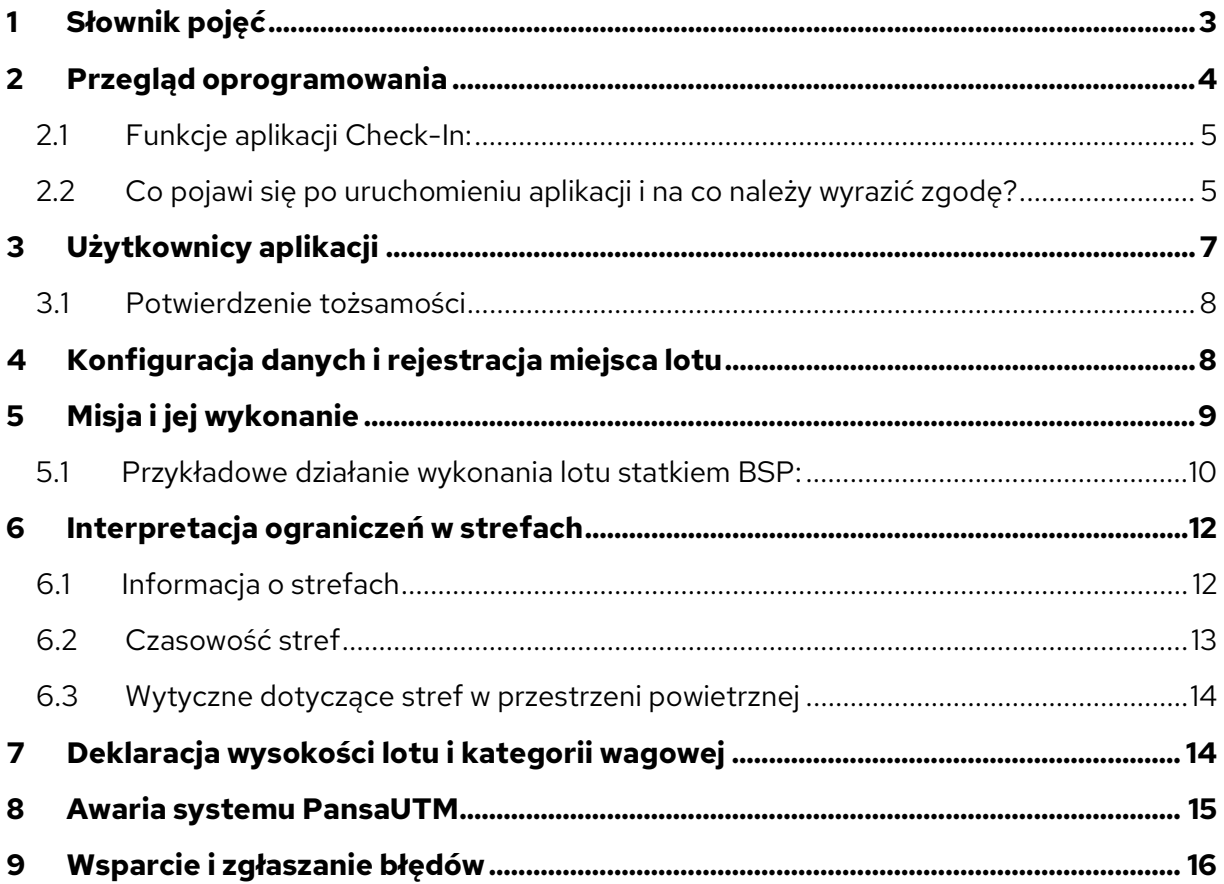

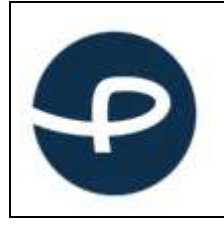

# 1 Słownik pojęć

ATS – służby ruchu lotniczego: kontrolerzy pracujący na wieży kontrolującej obszar lotniska (TWR) i informatorzy udzielający informacji o przestrzeni powietrznej nad Polską (FIS)

Strefy geograficzne – część przestrzeni powietrznej wyznaczona przez PAŻP, która ułatwia, ogranicza lub wyklucza operacje z użyciem bezzałogowych systemów powietrznych, aby wyeliminować zagrożenia związane z bezpieczeństwem, prywatnością, ochroną danych osobowych, ochroną lub środowiskiem wynikające z operacji z użyciem tych systemów.

DRA-P: strefa zakazana, w której operacje przy użyciu systemów bezzałogowych statków powietrznych nie mogą być wykonywane;

DRA-R: strefę ograniczoną dla systemów BSP, w której operacje przy użyciu systemów bezzałogowych statków powietrznych mogą być wykonywane za zgodą i na warunkach określonych przez PAŻP lub podmiot uprawniony, na wniosek, którego strefa geograficzna została wyznaczona.

DRA-I – strefą informacyjną dla systemów BSP, zawierającą informacje konieczne dla zapewnienia bezpieczeństwa wykonywania operacji przy użyciu systemów bezzałogowych statków powietrznych, w tym ostrzeżenia nawigacyjne.

DRA-T – strefę ograniczoną dla systemów BSP, w której PAŻP wskazuje wymogi techniczne, które obowiązany jest spełniać system bezzałogowego statku powietrznego, przy pomocy którego realizowana ma być operacja.

DRA-U – strefa geograficzna dla systemów BSP, w której operacje systemów bezzałogowych statków powietrznych mogą odbywać się wyłącznie przy wsparciu zweryfikowanych usług zapewnianych w tej strefie i na warunkach wskazanych przez PAŻP.

CDDLC – Controller Drone Data Link Comunication – niewerbalna dwukierunkowa komunikacja. Dzięki tej funkcji można otrzymywać polecenia (przekazywane poprzez komunikaty w aplikacji lub powiadomienia wyświetlane na ekranie), akceptować je oraz wysyłać komunikaty do służby ruchu lotniczego ATS.

AMSL – Above Mean Sea Level; wysokość nad uśrednionym poziomem morza

AGL – Above Ground Level; wysokość nad poziomem gruntu

dFPL – Drone Flight Plan; moduł systemu PansaUTM, służący do planowania misji i zarządzania danymi operatora/pilota oraz BSP. Misje można zaplanować na stronie: utm.pansa.pl.

Przestrzeń klasy "G" – to w dużym uproszczeniu przestrzeń powietrzna, w której wszyscy użytkownicy statków powietrznych załogowych i bezzałogowych latają w myśl zasady: widzę i

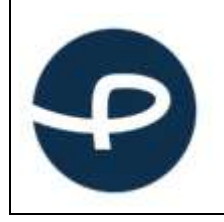

jestem widziany. Pilot drona ma bezwzględny obowiązek ustąpienia pierwszeństwa wszystkim załogowym statkom powietrznym i latać w taki sposób, aby nie doprowadzić do zbliżenia z innym statkiem powietrznym. W dużym wolumenie tej przestrzeni, informację o ew. ograniczeniach posiada Służba Informacji Powietrznej FIS. Należy pamiętać, że w przestrzeni klasy G mogą znajdować się struktury przestrzeni powietrznej, takie jak np. aktywna strefa DRA-R ATZ (wokół lotnisk aeroklubowych) w których zasady wlotu będzie określał zarządzający przestrzenią np. właściciel lub zarządzający lotniskiem. W aplikacji znajdują się dane kontaktowe, ew. warunki jakie trzeba spełnić, aby taki lot wykonać.

Przestrzeń kontrolowana DRA-R CTR, DRA-R – to przestrzeń, w której absolutną władzę nad statkami powietrznymi, zarówno załogowymi jak i bezzałogowymi posiada kontroler ruchu lotniczego (ATC). Bez zgody kontrolera nie można wykonywać lotów, w wyjątkiem sytuacji określonych prawem lotniczym, np. lotów dronem o masie poniżej 900 gram do wysokości 30 m w odległości większej niż 1 km od granicy lotniska. Wszystkie wyjątki, zostały zaimplementowane w aplikacji i tam, gdzie nie jest wymagana zgoda kontrolera, aplikacja zezwoli na natychmiastowy Check-In. Pilot BSP ma bezwzględny obowiązek ustąpienia pierwszeństwa wszystkim załogowym statkom powietrznym i ma wykonywać loty w taki sposób, aby nie doprowadzić do zbliżenia z innym statkiem powietrznym.

Przestrzeń kontrolowana MCTR – Ta przestrzeń jest zarządzana przez Wojsko Polskie i nie ma możliwości koordynacji misji w tej strefie przez aplikację.

#### 2 Przegląd oprogramowania

Dostęp mobilny do systemu zgłaszania lotów BSP zapewnia aplikacja Check-In, która jest dostępna na urządzenia z systemami operacyjnymi iOS, Android, Windows, Linux.

Dokument ten ma zadanie opisać możliwości i funkcjonalności aplikacji webowej stworzonej do zgłaszania lotów bezzałogowych statków powietrznych w przestrzeni powietrznej zarządzanej przez Polską Agencję Żeglugi Powietrznej. Dokument jest adresowany do użytkowników aplikacji mobilnej – pilotów BSP

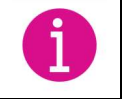

Ten symbol oznaczać będzie ważną informację dotyczącą aplikacji

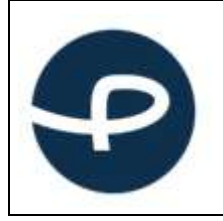

#### 2.1 Funkcje aplikacji Check-In:

- Wizualizacja i dostęp do danych aeronautycznych zawartych w AIP Polska i suplementach do AIP Polska (tych samych, z których korzysta lotnictwo załogowe).
- Wizualizacja i dostęp do danych aeronautycznych zawartych w NOTAM (funkcja może nie być dostępna w czasie rzeczywistym, w przypadku wątpliwości należy sprawdzić aktualną bazę depesz NOTAM).
- Integracja danych o wykorzystaniu przestrzeni powietrznej z AUP (wsparcie FUA Flexible Use of Airspace) poprzez system WebCAT. Dane aktualizowane są zgodnie z pojawianiem się AUP/UUP.
- Implementacja danych aeronautycznych i lokalnych regulacji za pomocą sygnalizatora Check-In, w celu jednoznacznego określenia możliwości lotu
- Obsługa przestrzeni w trybie 4D, co oznacza interpretację danych 3D z warunkiem czasu.
- Dostęp do danych o elewacji w celu określenia wysokości AMSL.
- Oznaczenie wymagane prawem rejonu lotów, tzw. rejestracja lotu (Check-In).
- Możliwość oznaczenia miejsca lotów i skojarzenia jej z wcześniej utworzoną w systemie PansaUTM misją.

## 2.2 Co pojawi się po uruchomieniu aplikacji i na co należy wyrazić zgodę?

- 1. Akceptacja ogólnego rozporządzenia o ochronie danych osobowych RODO.
- 2. Akceptacja plików cookies.
- 3. Warunki korzystania z aplikacji prośba o akceptację.
- 4. Rejestracja pilota.

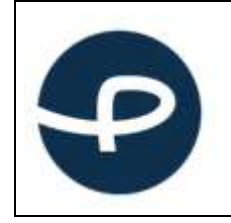

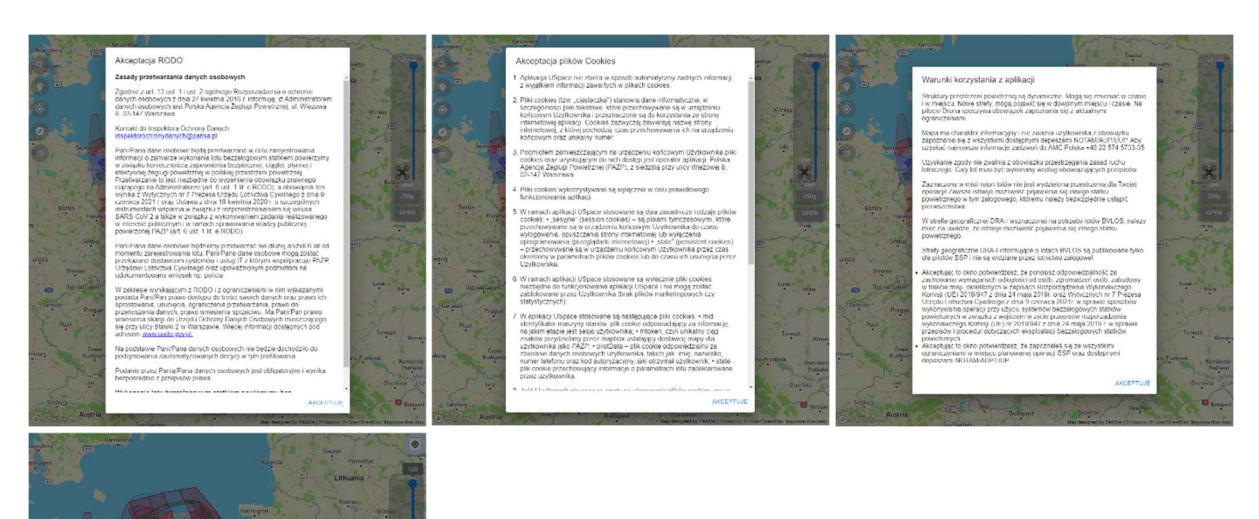

Warunkiem koniecznym działania aplikacji webowej, w tym rejestracji lotów (Check-In) jest oprócz wprowadzenia aktualnego nr telefonu i innych niezbędnych informacji o których mowa w pkt 2.3 i 3, jest udostępnienie geolokalizacji. Na urządzeniach Android, dodatkowo istnieje możliwość ustalenia dokładności i szybkości lokalizacji. Ustawienie szybkiej lokalizacji, polegające na przeliczeniu pozycji ze znanych w urządzeniu źródeł (sieć GSM, sieć WiFi) może nie być dokładne. W przypadku podejrzeń o jakość ustalenia pozycji zaleca się wyjście z urządzeniem mobilnym poza budynek i odczekanie na dokładną lokalizację. (W przypadku omyłkowego wyłączenia pozycjonowania, istnieje możliwość jej włączenia w ustawieniach systemowych urządzenia mobilnego.)

Przed rozpoczęciem korzystania z aplikacji Check-In, użytkownik musi potwierdzić przeczytanie i zrozumienie Noty prawnej. Nota prawna zawiera informacje o odpowiedzialności właściciela aplikacji, zasadach obsługi danych osobowych (RODO) oraz komu i na jakich zasadach są udostępniane dane z aplikacji.

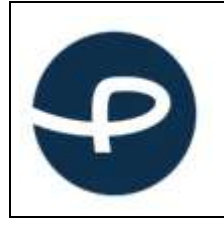

#### 2.3 Rejestracja pilota

Użytkownik zobowiązany jest podać swoje prawdziwe dane. Wymagane dane opisane są w grafice poniżej:

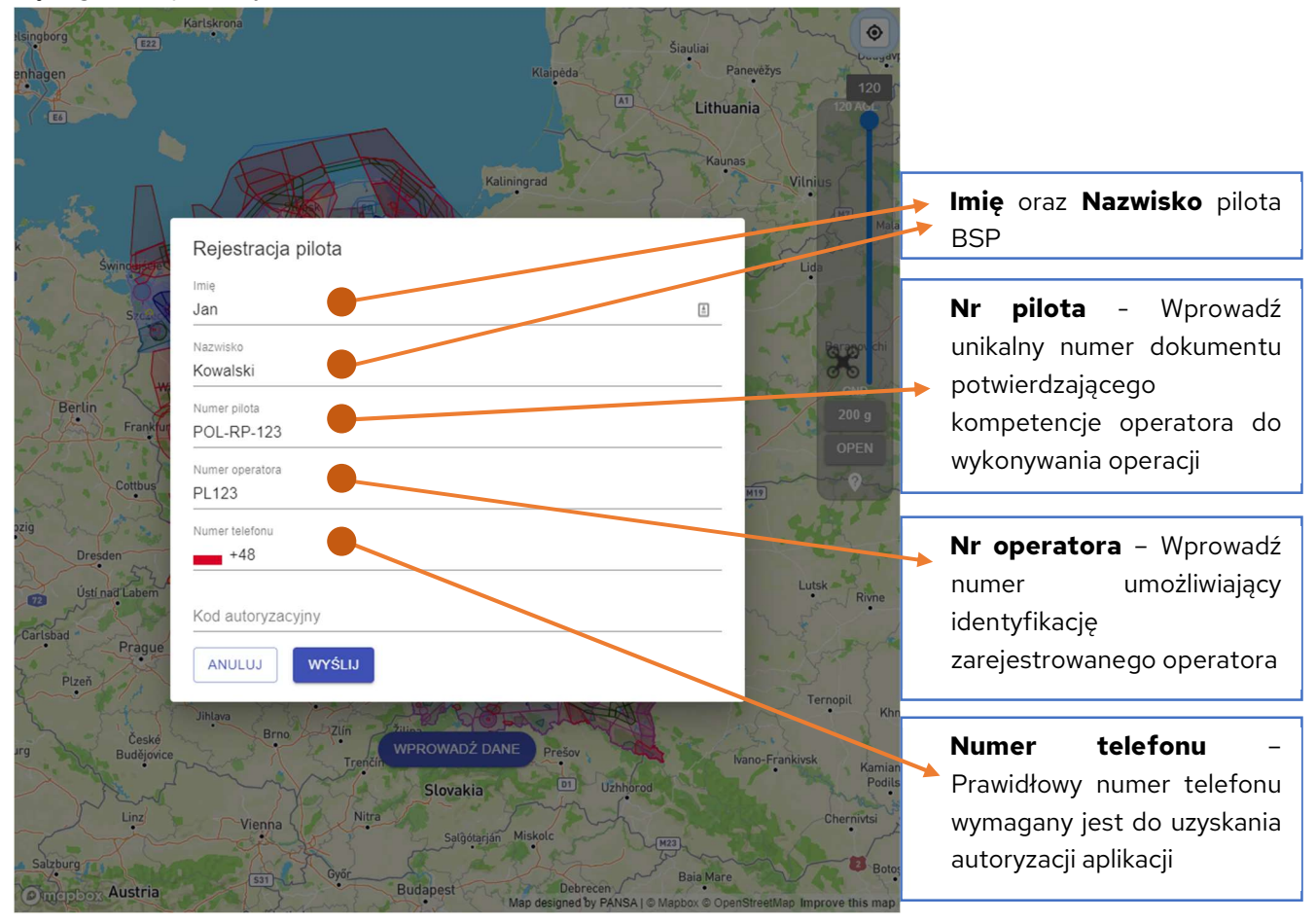

### 3 Użytkownicy aplikacji

Aplikacja wymaga rejestracji użytkownika i stałego dostępu do Internetu.

Podanie prawdziwego numeru telefonu, dostępnego w trakcie wykonywania swojej misji jest niezbędne. Aplikacja nie będzie w stanie zweryfikować użytkownika, który nie poda numeru poprzez wysłanie SMS z kodem.

Stały dostęp do Internetu jest konieczny do prawidłowego działania aplikacji.

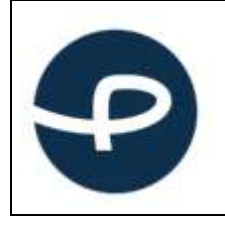

#### 3.1 Potwierdzenie tożsamości

Każdy użytkownik uruchamiający aplikację ma obowiązek potwierdzenia swojej tożsamości. Użytkownik jest proszony o podanie numeru telefonu, na który zostanie wysłany SMS. Treść wiadomości tekstowej należy wpisać w odpowiednim polu.

#### 4 Konfiguracja danych i rejestracja miejsca lotu

Lot można zarejestrować wyłącznie w miejscu, w którym aktualnie znajduje się pilot BSP na podstawie danych z lokalizacji GPS. Maksymalne dopuszczalne wartości pól są zależne od typu lotu jego kategorii i podkategorii - zapewniając użytkownikowi zgodność wykonywanych czynności z wymaganiami PAŻP.

Aby poprawnie wprowadzić nasze dane, po akcesie do aplikacji musimy kliknąć w prawy panel. Ukaże się nam następujące okno:

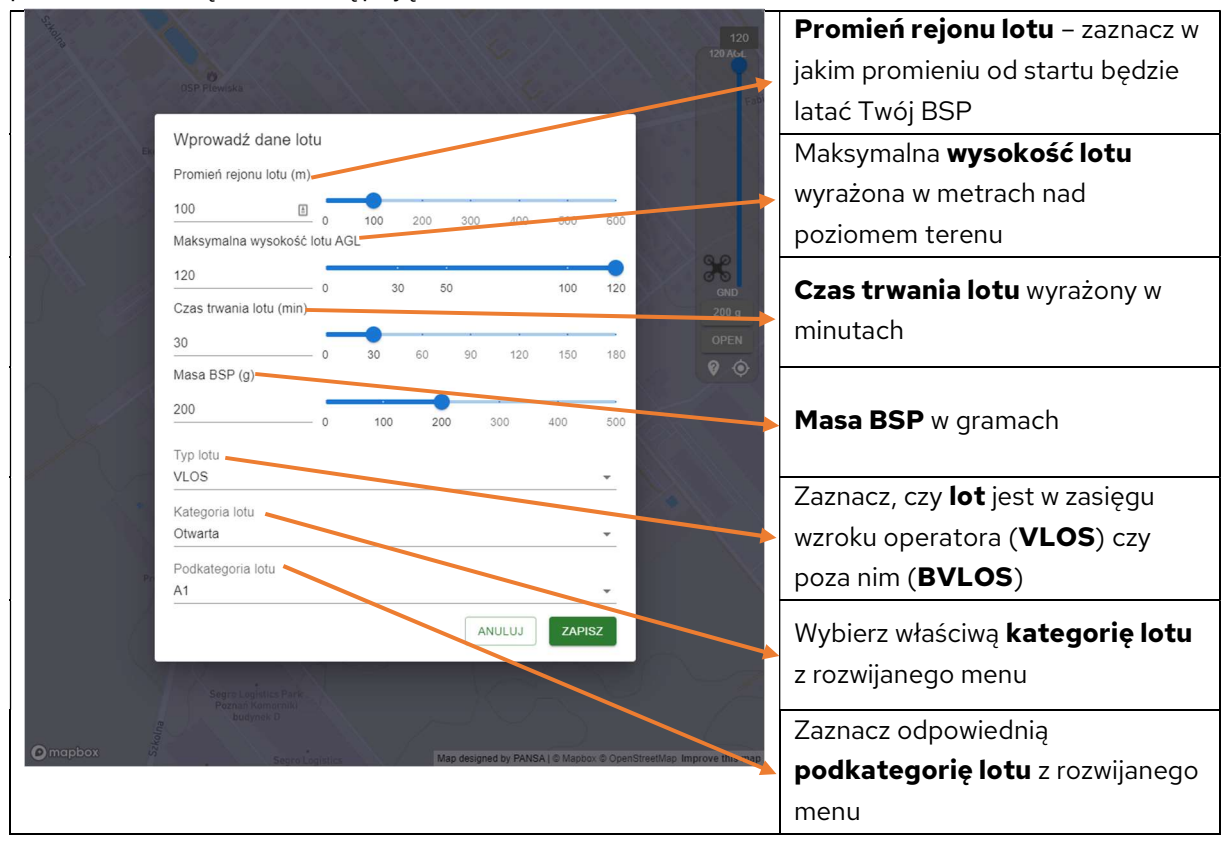

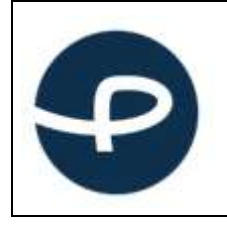

Obowiązkiem pilota BSP jest ustawienie danych zgodnych z aktualnym stanem. Jest to niezbędne do prawidłowej weryfikacji względem stref mogących ograniczać niektóre loty.

## 5 Misja i jej wykonanie

Po przejściu procesu wprowadzania danych oraz weryfikacji, mamy możliwość wykonania startu misji w miejscu naszej lokalizacji.

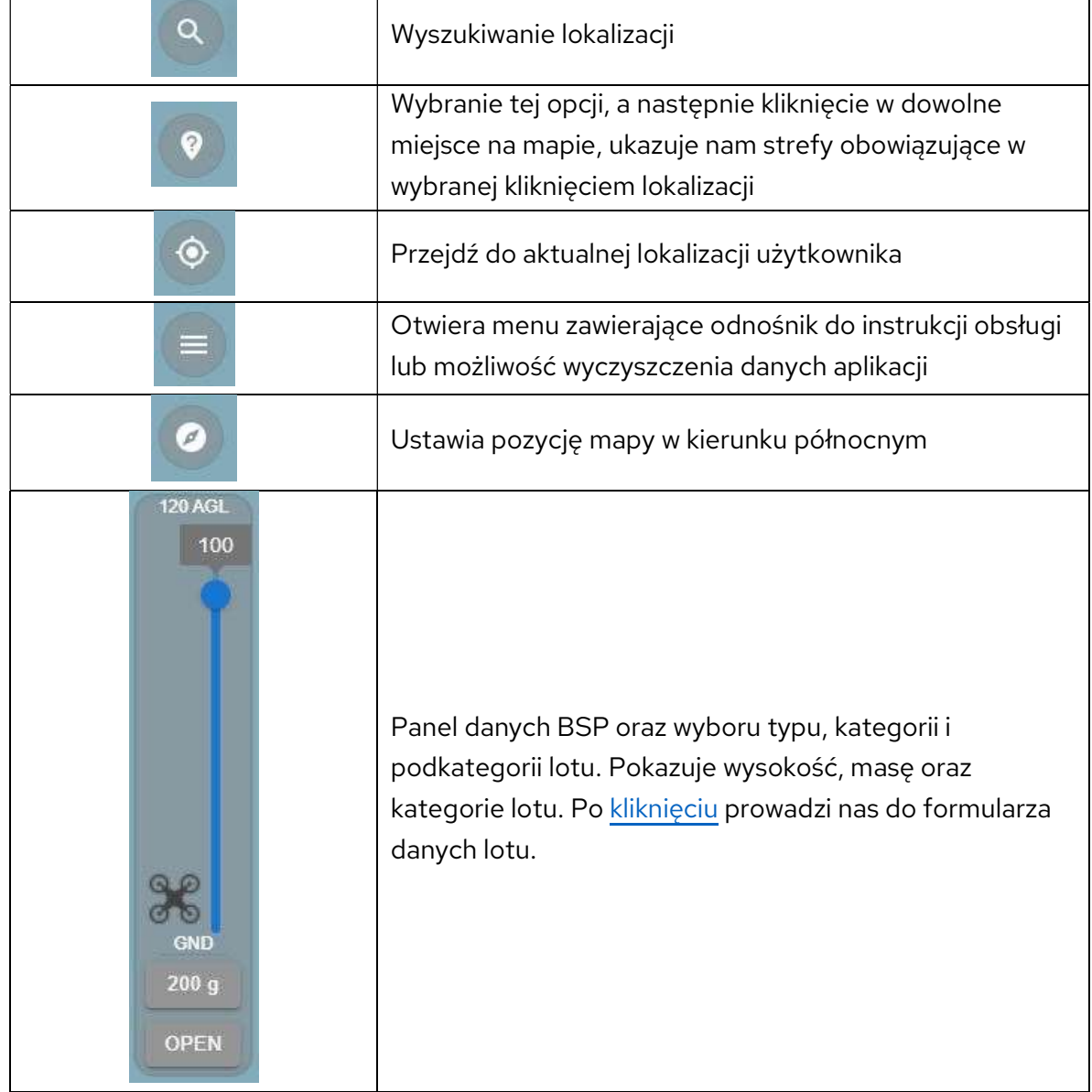

Tab.1 Opis grafik z aplikacji

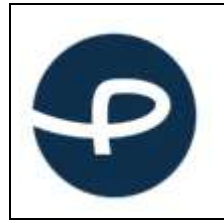

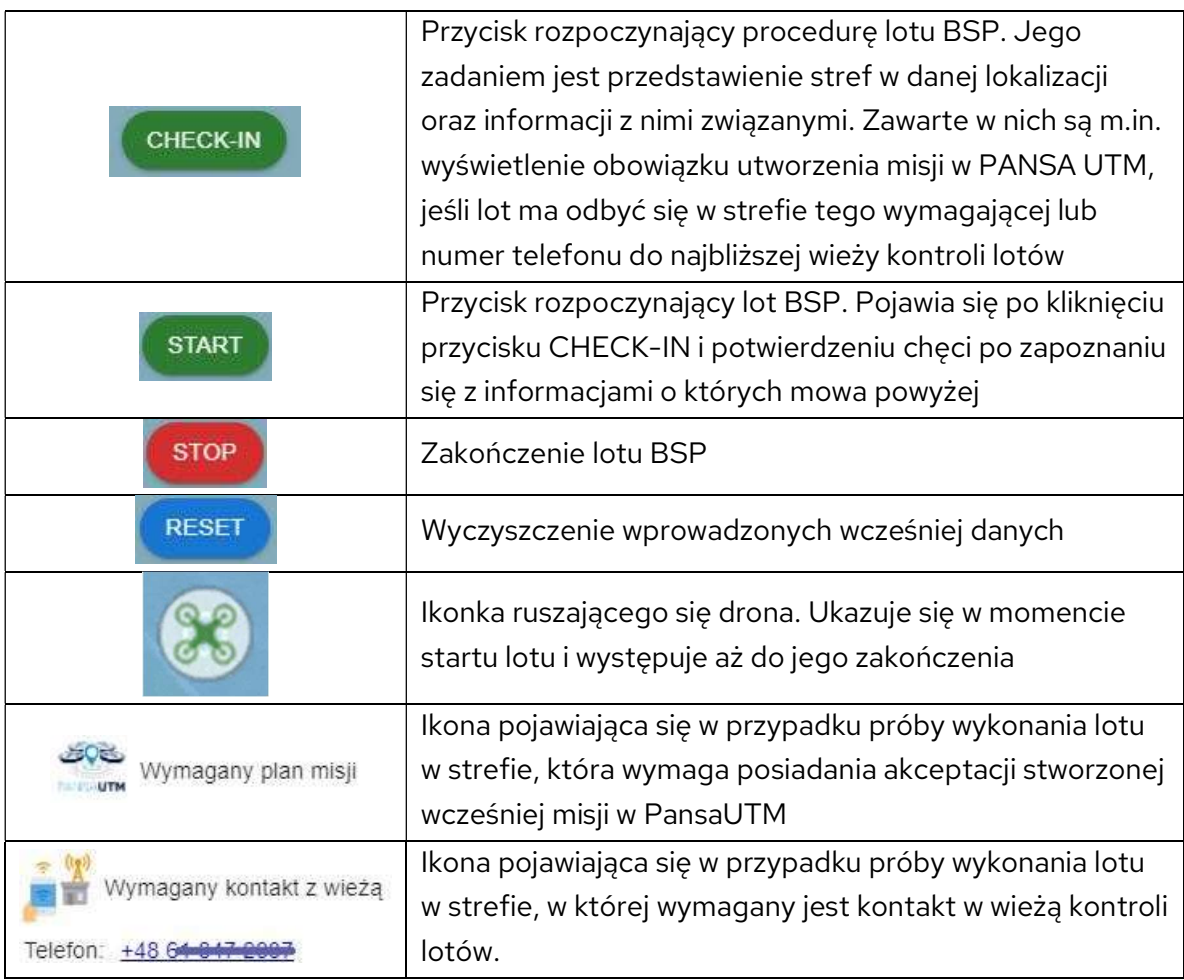

#### 5.1 Przykładowe wykonanie lotu statkiem BSP

- a. Po akceptacji wymaganych zgód oraz wprowadzeniu poprawnych danych pilota BSP i danych dotyczących kategorii lotu i masy statku BSP klikamy w przycisk "CHECK-IN".
- b. Po ukazaniu się okna ze strefami w miejscu lotu i w zależności od sytuacji np. w przypadku, gdy wymagany jest zatwierdzony plan misji w PansaUTM i/lub po kontakcie telefonicznym z wieżą i brakiem przeciwwskazań klikamy ikonkę "START"
- c. W przypadku, kiedy system wymaga posiadania zaakceptowanego planu misji, należy upewnić się, że taki plan w systemie PansaUTM jest posiadany.
	- a. Zaznaczamy odpowiednie pole  $\square$

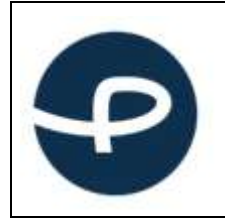

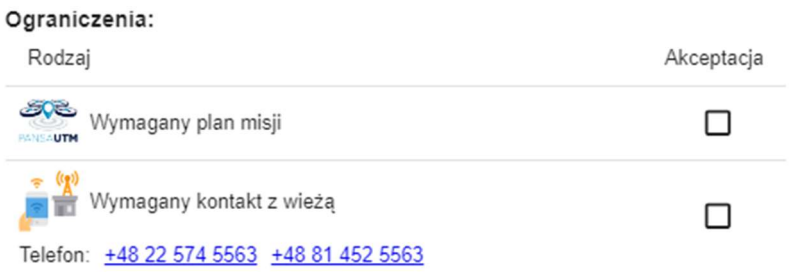

b. Jeśli wymagany jest unikalny numer zgody, należy wpisać w dedykowanym polu, w odpowiednim formacie:

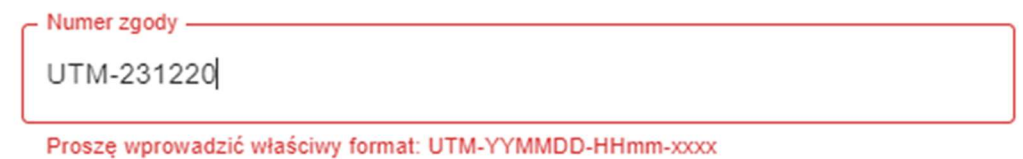

W strefach ograniczonych użytkownik ma obowiązek złożyć plan misji poprzez system

PansaUTM do Działu Koordynacji Operacji BSP (PAŻP).

Po akceptacji takiego planu przez PAŻP uzyskuje się unikalny numer zgody, który można użyć do zgłoszenia lotu.

- d. Pilot wykonuje lot zgodnie z deklaracją
- e. Zakończenie lotu odbywa się poprzez kliknięcie ikonki "STOP"
- f. W przypadku chęci wykonania kolejnego lotu możemy kliknąć przycisk "RESET" i wprowadzić dane od początku

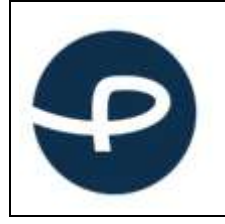

# 6 Interpretacja ograniczeń w strefach

Aplikacja Check-In została wyposażona w funkcjonalność ukazującą ograniczenia stref, w których znajduje się pilot BSP chcący wykonać lot.

Struktury przestrzeni powietrznej są dynamiczne. Mogą się zmieniać w czasie i w miejscu. Nowe strefy, mogą pojawić się w dowolnym miejscu i czasie. Na pilocie BSP spoczywa obowiązek zapoznania się z aktualnymi ograniczeniami.

Bardzo ważne jest, że w obecnej fazie rozwoju aplikacja podczas oceny sytuacji w przestrzeni powietrznej bierze pod uwagę jedynie godzinę zaplanowanego startu, a nie zadeklarowany czas jego trwania. Z tego powodu, jeśli operacja wykonywana jest w strefie geograficznej (np. DRA-R TRA, DRAP TSA), która w tym momencie nie jest aktywna pilot jest zobowiązywany do sprawdzenia czy wspomniana strefa nie zostanie aktywowana w zadeklarowanym czasie lotu. O aktywności w strefie informuje tabela WEBCAT Activation (godziny podane w czasie lokalnym) zamieszczona w opisie strefy.

#### 6.1 Informacja o strefach

Kliknięcie w sygnalizator, otwiera okno ze szczegółowymi informacjami o lokalnych ograniczeniach ich znaczeniu i ocenie możliwości wykonania lotu.

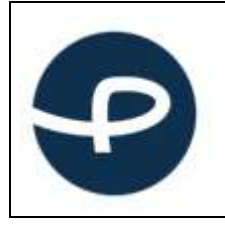

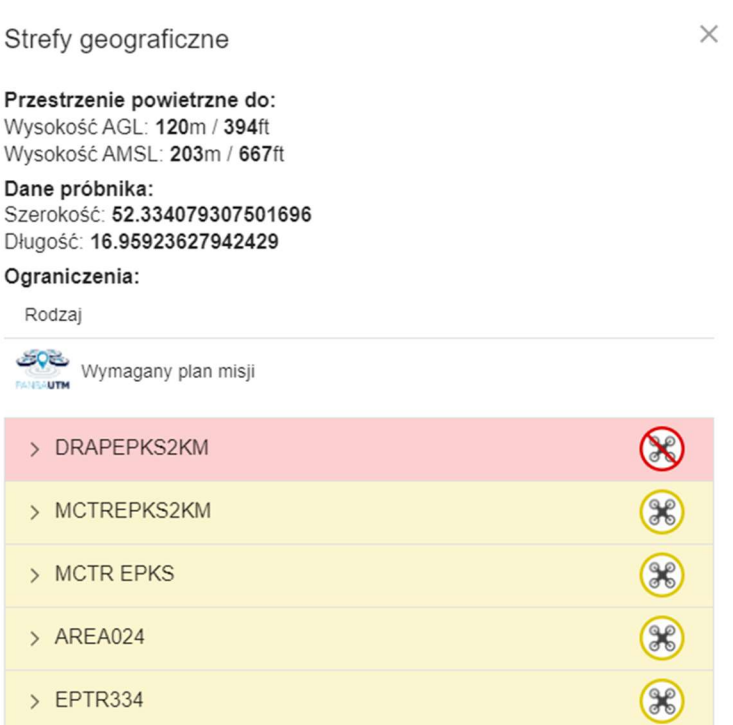

Zgodnie z przykładem powyżej, ograniczenia strefy posiadającej kolor czerwony wykluczają lot statku BSP dla danego miejsca.

#### 6.2 Czasowość stref

W przestrzeni powietrznej występują strefy ograniczone czasowo. W przypadku ich wystąpienia

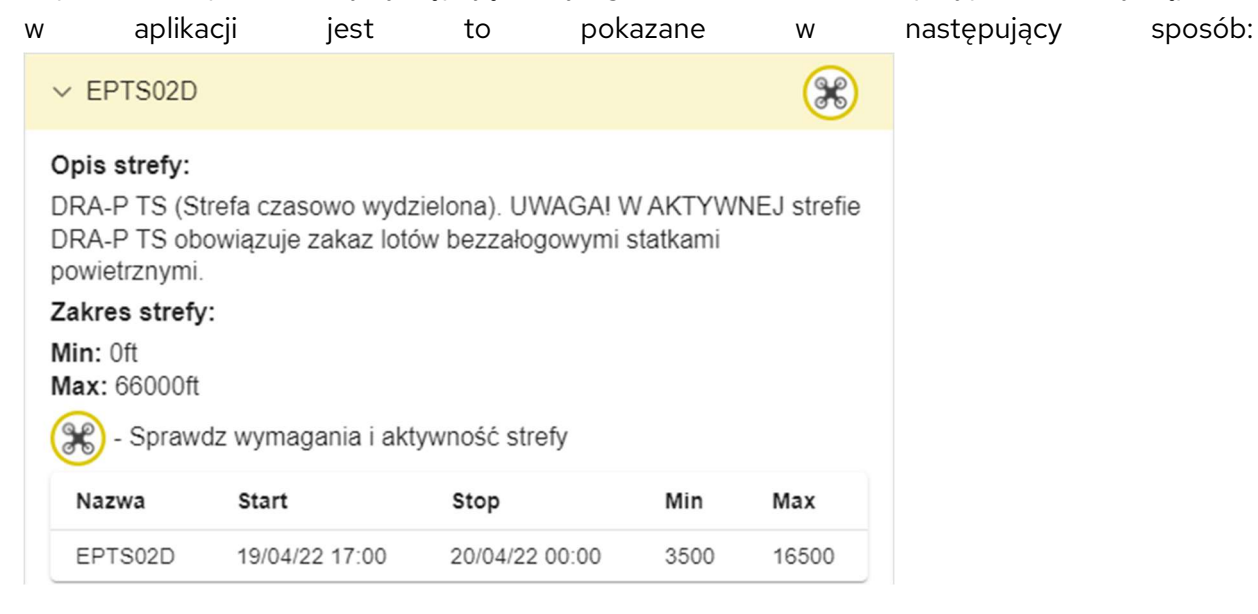

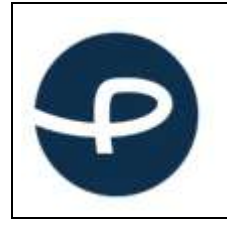

#### 6.3 Wytyczne dotyczące stref w przestrzeni powietrznej

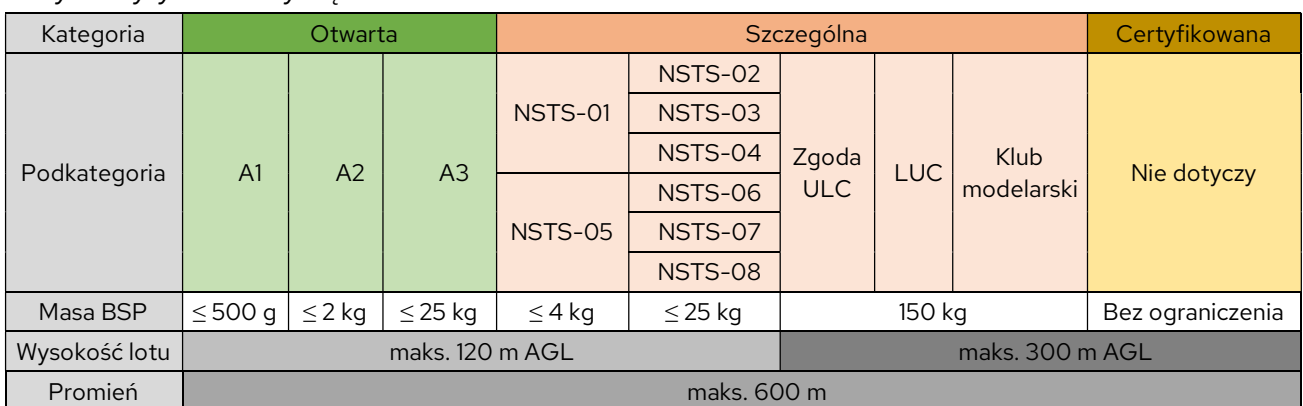

Ryc.1 Wytyczne dotyczące lotów VLOS:

#### Ryc.2 Wytyczne lotów BVLOS

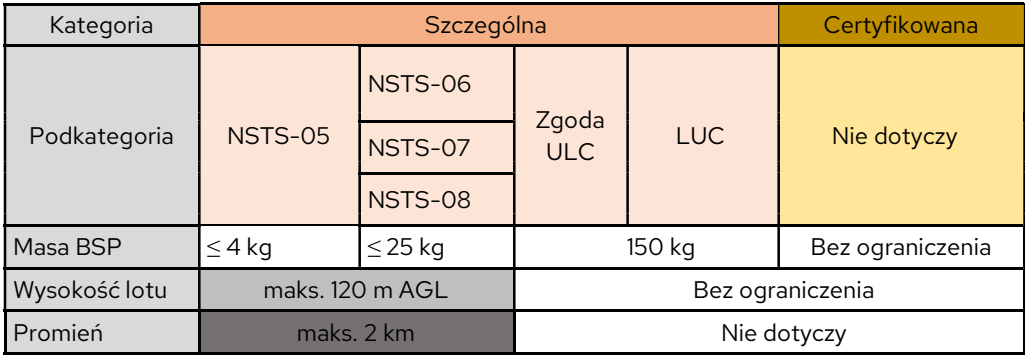

#### 7 Deklaracja wysokości lotu i kategorii wagowej

Aplikacja Check-In, dokonuje automatycznego przeliczenia deklarowanej wartości wysokości lotu nad terenem (wysokość względna), podanej w metrach na wysokość względem poziomu morza (wysokość bezwzględną) w celu określenia pozycji drona względem przestrzeni lotniczych, których wysokości są podawane względem uśrednionego poziomu morza (AMSL).

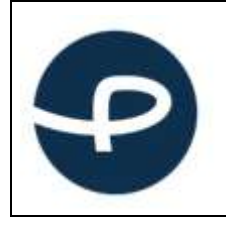

Deklaracja wysokości lotu oraz kategorii wagowej (<0,9 kg / 0,9-25 kg i 25-150 kg w kat. Szczególnej) odbywa się, poprzez kliknięcie w panel po prawej stronie w aplikacji.

Tab.2 Wymagania dotyczące procedur w zależności od stref, wysokości i masy BSP

|                         | Przestrzeń                                                                                                    | Przestrzeń            | Przestrzeń            | Loty BVLOS:    | Loty BVLOS:                 | Przestrzeń kontrolowana:                                                         |
|-------------------------|----------------------------------------------------------------------------------------------------|-----------------------|-----------------------|----------------|-----------------------------|----------------------------------------------------------------------------------|
|                         | niekontrolowana:                                                                                              | kontrolowana:         | niekontrol.:          |                | <b>BVLOS w CTR</b>          | <b>CTR &lt; 1km niezależnie</b>                                                  |
|                         | $VLOS \leq 120m$                                                                                              | $CTR$ 1-6 $km$ $\leq$ | VLOS > 120m           | <b>BVLOS w</b> | > 6km                       | od masy BSP                                                                      |
|                         | <b>AGL</b>                                                                                                    | 30m AGL i BSP         | <b>AGL</b>            | przestrzeni    |                             |                                                                                  |
|                         |                                                                                                    | $\leq 900q$           |                       | niekontrol.    | <b>BVLOS w CTR</b>          | <b>CTR 1-6km &gt; 30m AGL</b>                                                    |
|                         |                                                                                                    |                       | <b>VLOS &gt; 25kg</b> |                | $1-6km$                     | $i$ /lub BSP > 900g                                                              |
|                         |                                                                                                    | $CTR > 6km \le$       |                       |                |                             |                                                                                  |
|                         |                                                                                                    | 100m AGL i BSP        |                       |                |                             | <b>CTR &gt; 6km &gt; 100m AGL</b>                                                |
|                         |                                                                                                    | $\leq$ 25 $kg$        |                       |                |                             | $i/$ lub BSP > 25 $kg$                                                           |
| $\mathbf{1}$            | Zgłoszenie lotu przez stronę www                                                                              |                       |                       |                |                             |                                                                                  |
|                         | Obowiązek zapoznania się z występującymi strefami geograficznymi zwizualizowanymi na mapie, potwierdzony      |                       |                       |                |                             |                                                                                  |
| $\overline{\mathbf{2}}$ | podczas zgłaszania lotu (pilot klika formułkę "Zapoznałem się z ograniczeniami" z klauzulą, że mapa charakter |                       |                       |                |                             |                                                                                  |
|                         | informacyjny).                                                                                                |                       |                       |                |                             |                                                                                  |
|                         |                                                                                                    |                       |                       |                |                             |                                                                                  |
|                         |                                                                                                    |                       |                       |                |                             |                                                                                  |
|                         |                                                                                                    |                       |                       |                |                             |                                                                                  |
|                         |                                                                                                    |                       |                       |                |                             | Wymagany plan misji w dFPL, który zostanie zaakceptowanego w module              |
|                         | Brak wymogu planu misji                                                                                       |                       | SupDTM ANSP (OBU).    |                |                             |                                                                                  |
| $\overline{\mathbf{3}}$ |                                                                                                    |                       |                       |                |                             |                                                                                  |
|                         |                                                                                                    |                       |                       |                |                             | Wizualizacja zaakceptowanego rejonu lotu w aplikacji <b>dATS ANSP</b> (FIS/ATC). |
|                         |                                                                                                    |                       | Plan misji            |                |                             |                                                                                  |
|                         |                                                                                                    |                       |                       | <b>Brak</b>    |                             |                                                                                  |
|                         |                                                                                                    |                       |                       | koordynacji    |                             |                                                                                  |
|                         |                                                                                                    |                       |                       | telefonicznej  | Koordynacja<br>telefoniczna |                                                                                  |
|                         | Brak koordynacji telefonicznej                                                                                |                       |                       | (BVLOS w       |                             | Koordynacja                                                                      |
| 4                       |                                                                                                    |                       |                       | przestrzeni    | (BVLOS w                    | telefoniczna z TWR                                                               |
|                         |                                                                                                    |                       |                       | niekontrolowa  | CTR)                        |                                                                                  |

#### 8 Awaria systemu PansaUTM

W przypadku nieprawidłowego działania systemu PansaUTM i podejrzenia jego awarii pilot BSP zobowiązany jest do sprawdzenia komunikatów na stronie www.pansa.pl, w sekcji DRONY/Aktualności systemu PansaUTM (https://www.pansa.pl/pansautm\_news/) oraz postępować zgodnie z opublikowanymi informacjami/wytycznymi.

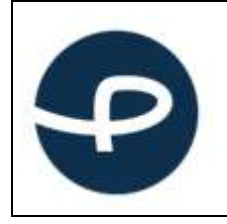

W przypadku awarii systemu uniemożliwiającej pracę operacyjną systemu o należy spodziewać się mailowej koordynacji lotów BSP i uzyskiwania zgód organów służb ruchu lotniczego telefonicznie lub innej formy koordynacji lotów opublikowanej na ww. stronie.

W przypadku braku dostępności do Internetu spowodowanego lokalizacją wykonywania lotów w przestrzeni niekontrolowanej dopuszcza się zgłoszenia lotu poprzez:

- a) Wysłanie maila na adres utm@pansa.pl zawierającego:
	- imię i nazwisko pilota
	- numer telefonu
	- lokalizację lotów wyrażoną we współrzędnych geograficznych w formacie WGS-84,
	- okrąg o promieniu XXX m
	- deklarowanego czasu rozpoczęcia / zakończenia lotów,
	- typ/masę BSP,
- 

b) Do właściwego sektora FIS podając ww. informacje. **UWAGA: ww. formy** zgłoszenia lotów jak również czas rozmowy z informatorem FIS należy ograniczyć do niezbędnego minimum!

### 9 Wsparcie i zgłaszanie błędów

Wsparcie merytoryczne w zakresie korzystania z aplikacji Check-In zapewnia Dział Koordynacji Operacji Bezzałogowych Statków Powietrznych (OBU) w PAŻP.

Kontakt od poniedziałku do piątku, w godzinach od 07:00 do 15:00;

e-mail: utm@pansa.pl tel.: (+ 48 22) 574 57 70, 574 61 28, 574 57 49, 574 57 23, 574 75 53.

W przypadku wystąpienia błędów, problemy należy zgłaszać na adres e-mail: utm2.0@pansa.pl